**Chapter 1**

# **Writing Basic**

# **SQL Statements**

# **Objectives**

**After completing this lesson, you should be able to do the following:** •**List the capabilities of SQL SELECT statements** •**Execute a basic SELECT statement** •**Differentiate between SQL statements and SQL\*Plus commands** 

## **Lesson Aim**

To extract data from the database. you need to use the structured query language (SQL) SELECT statement You may need to restrict the columns that are displayed. This lesson describes all Ihe SQL statements that you need to perform these actions.

You may want to create SELECT statements that can be used time and time again. Tins lesson also covers the use of SQL\*Plus commands to execute SQL statements

## **Capabilities of SQL SELECT Statements**

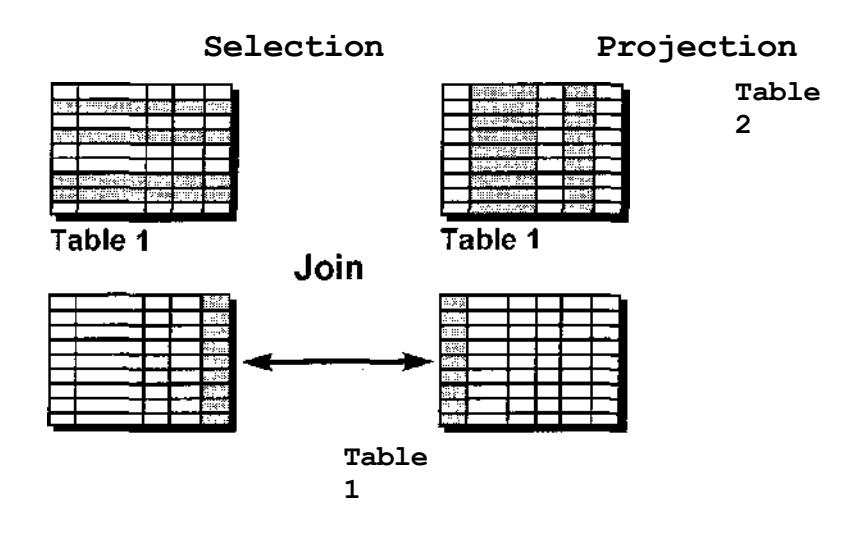

#### Capabilities **of SQL SELECT Statements**

A SELECT statement retrieves information from the database. Using a SELECT statement, you can do the following:

Selection: You can use the selection capability in SQL to choose the rows in a table that you want returned by a query. You can use various criteria to selectively restrict the rows that you see.

Projection: You can use the projection capability in SQL to choose the columns in a table that you want returned by your query. You can choose as few or as many columns of the table as you require.

Join: You can use the join capability in SQL to bring together data that is stored in different tables by creating a link through a column that both the tables share. You will learn more about joins in a later lesson.

# **Basic SELECT Statement**

**SELECT [DISTINCT] {\*, column [alias],..,} FROM** *table;*

# •**SELECT identifies** *what* **columns.** •**FROM identifies** *which* **table.**

#### **Basic SELECT Statement**

In its simplest form, a SELECT statement must include the following

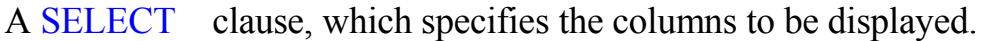

A FROM clause, which specifies the table containing the columns listed in the SELECT clause.

In the syntax:

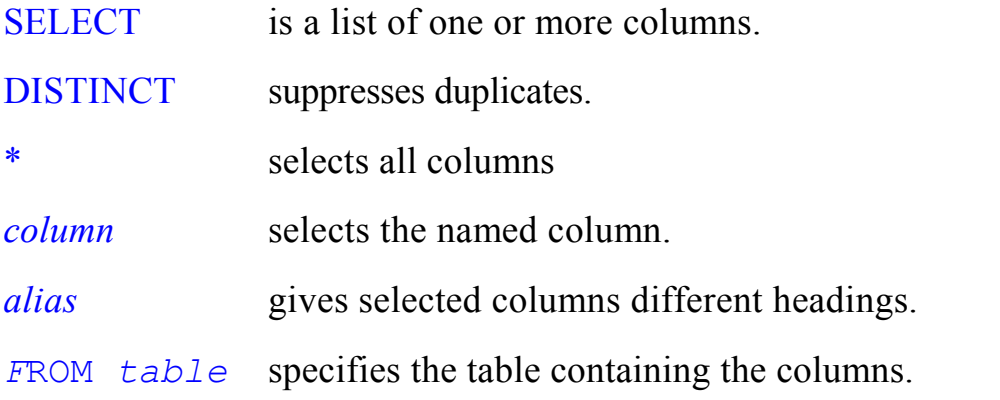

**Note:** Throughout this course, the words keyword, clause, and statement are used.

A *keyword* refers to an individual SQL element. For example, SELECT and FROM are keywords.

A *clause* is a part of an SQL statement. For example. SELECT empno, ename, … is a clause.

A *statement* is a combination of two or more clauses. For example. SELECT \* FROM emp is a SQL statement.

# **Writing SQL Statements**

•**SQL statements are not case sensitive.**

•**SQL statements can be on one or more lines.**

•**Keywords cannot be abbreviated or split across lines.**

•**Clauses are usually placed on separate lines.**

•**Tabs and indents are used to enhance readability.**

## **Writing SQL Statements**

Using the following simple rules and guidelines, you can construct valid statements that are both easy to read and easy to edit:

- SQL statements are not case sensitive, unless indicated.
- SOL statements can be entered on one or many lines.
- Keywords cannot be split across lines or abbreviated.
- Clauses are usually placed on separate lines for readability and ease of editing.
- Tabs and indents can be used to make code more readable.
- Keywords typically are entered in uppercase; all other words, such as table names and columns, are entered in lowercase.
- Within SQL\*Plus. a SQL statement is entered at the SQL prompt, and the subsequent lines are numbered. This is called the *SQL buffer.* Only one statement can be current at any time within the buffer.

## **Executing** SQL Statements

- Place a semicolon (;) at the end of the last clause.
- Place a slash on the last line in the buffer.
- Place a slash at the SQL prompt
- Issue a SQL\*Plus RUK command at the SQL prompt.

# **Selecting All Columns**

## **SELECT \* FROM emp;**

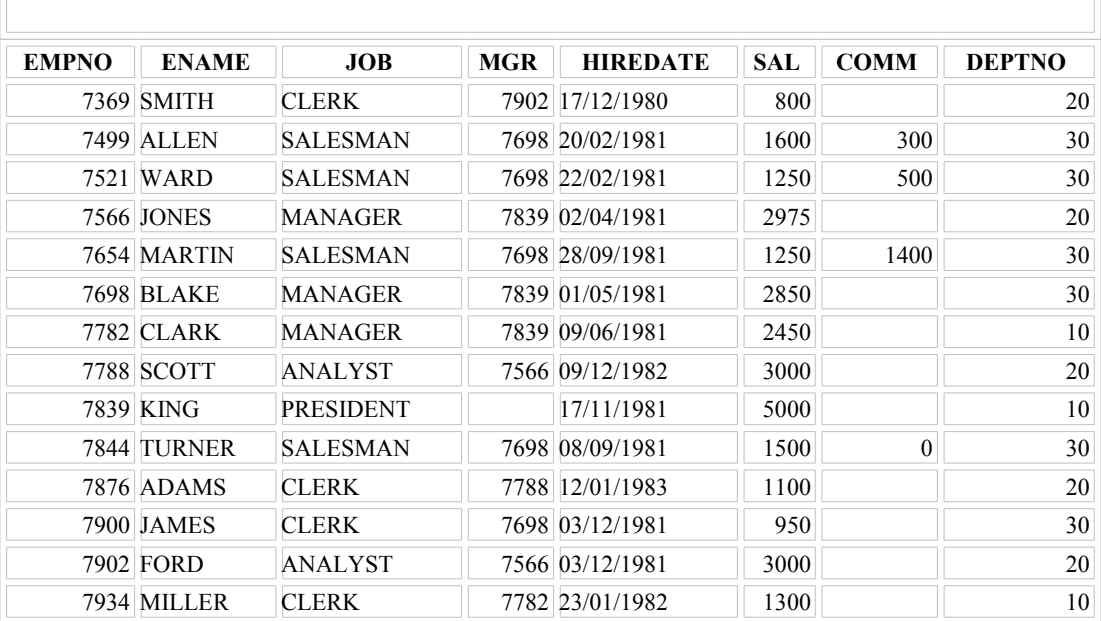

14 rows selected.

## **Selecting All Columns, All Rows**

You can display *all* columns of data in a table by following the SELECT keyword with an asterisk (\*). In the example on the slide, the department table contains three columns: DEPTNO, DNAME. and LOC. The table contains four rows, one for each department.

You can also display *all* columns in The table by listing all the columns after the SELECT keyword. For example, the following SQL statement, like the example on the slide, displays all columns and all rows of the DEPT table:

> SELECT deptno, dname, loc FROM dept;

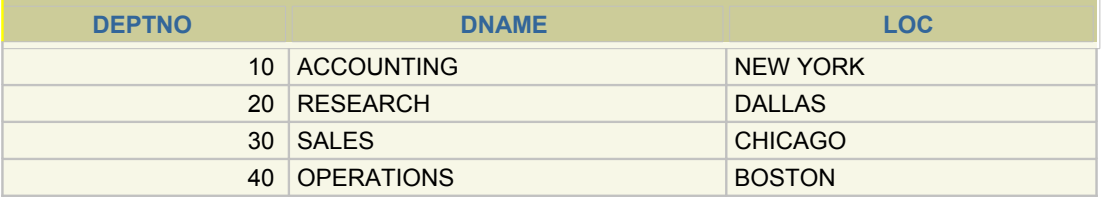

## **Selecting Specific Columns**

## **SELECT ename, deptno, hiredate FROM emp;**

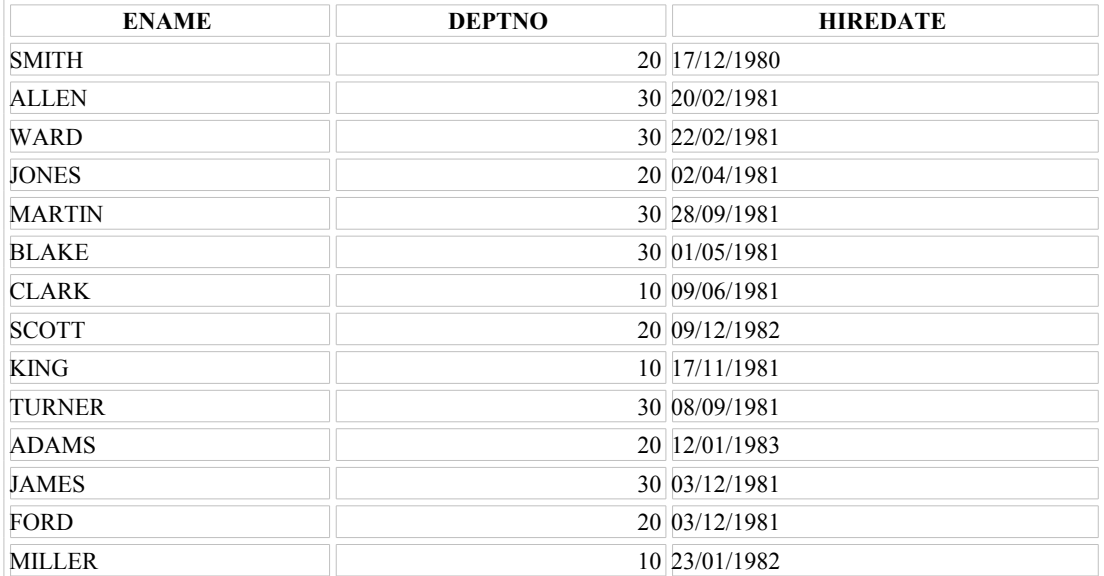

14 rows selected.

#### **Selecting Specific Columns, All Rows**

You can use the SELECT statement to display specific columns of the table by specifying the column names, separated by commas. The example on the slide displays all the names, department numbers and hiredates from the DEPT table.

In the SELECT clause, specifiy the columns that you want to see, in the order in which you want them to appear in the output. For example, to display deptno before ename, you use the following statement.

#### **SELECT deptno, ename**

**FROM emp;**

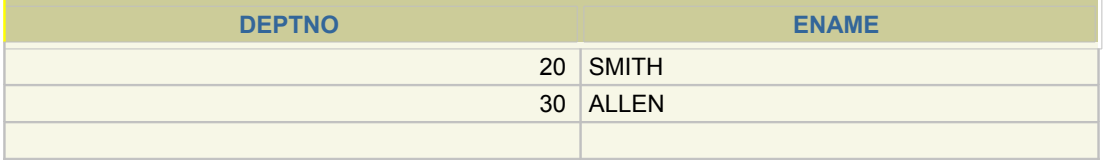

## **Column Heading Defaults**

**Default justification** -**Left: Date and character data** -**Right: Numeric data Default display: Uppercase**

#### **Column Heading Defaults**

-

Character column heading and data as well as date column heading and data are left justified within a column width. Number headings and data are right-justified.

## **SELECT ename, hiredate, sal FROM emp**

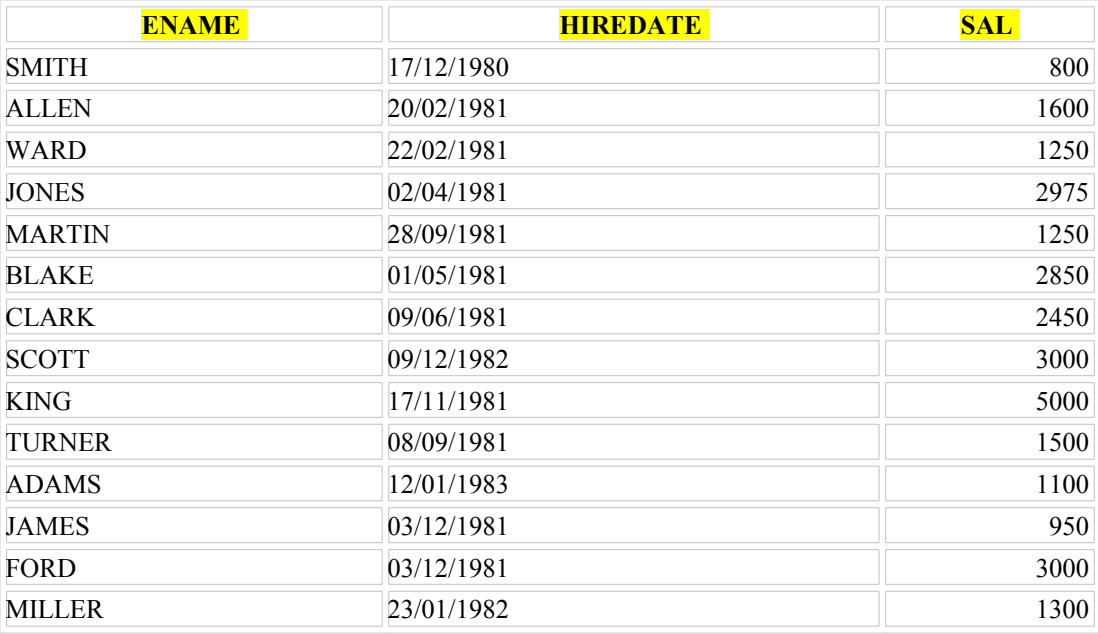

14 rows selected.

Character and date column headings can be truncated, but number headings can not be truncated. The column headings appear in uppercase by default. You can override the column heading display with an alias. Column aliases are covered later in this lesson.

## **Arithmetic Expressions**

**Create expressions on NUMBER and DATE data by using arithmetic operators.**

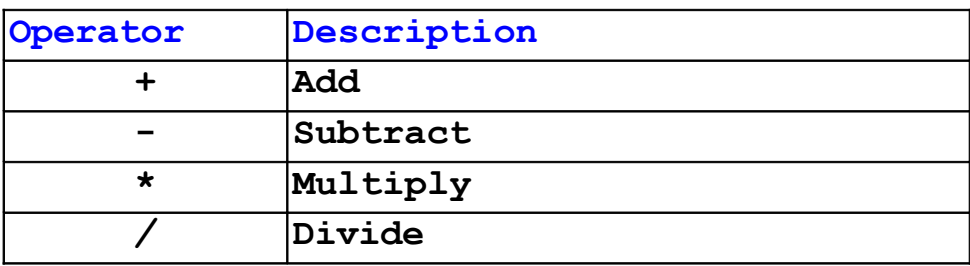

#### **Arithmetic Expressions**

You may need to modify the way in which data is displayed, perform calculations, or look at what-if scenarios. This is possible using arithmetic expressions An arithmetic expression may contain column names, constant numeric values, and the arithmetic operators.

#### **Arithmetic Operators**

The slide lists the arithmetic operators available in SQL You can use arithmetic operators in am clause of a SQL statement except the FROM clause

# **Using Arithmetic Operators**

## **SELECT ename, sal, sal+300 FROM emp;**

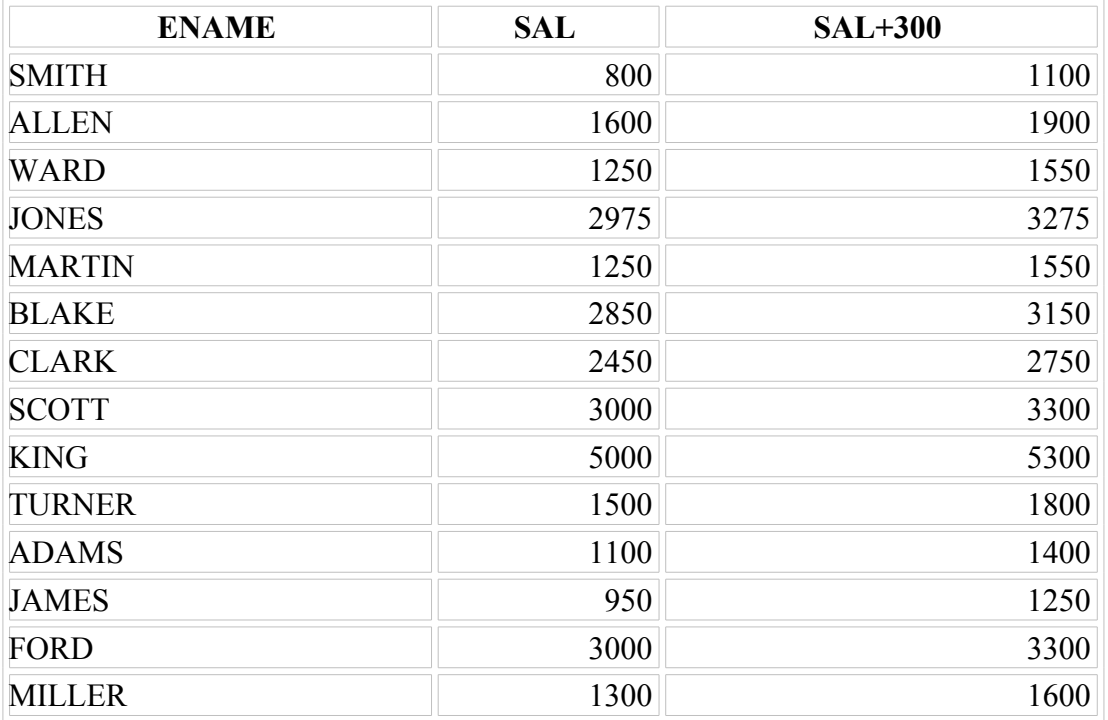

14 rows selected.

#### **Using Arithmetic Operators**

The example in tin: slide uses the addition operator to calculate a salary increase-of \$300 for all employees and displays a new SAL+300 column in the output.

Note that the resultant calculated column SAL+300 is not a new column in the EMP table: it is for display only. By default, the name of a new column comes from the calculation that generated it—in this case.  $Sal + 300$ .

**Note:** SQL\*Plus ignores blank spaces before and after the arithmetic operator.

# **Operator Precedence**

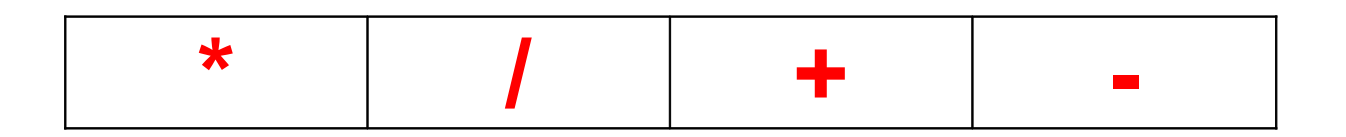

**Multiplication and division take priority over addition and subtraction.**

**Operators of the same priority are evaluated from left to right.**

**Parentheses are used to force prioritized evaluation and to clarify statements.**

## **Operator** Precedence

If an arithmetic expression contains more than one operator, multiplication and division are evaluated first. If operators within an expression are of same priority, then evaluation is done from left to right

You can use parentheses to force the expression within parentheses to be evaluated first.

# **Operator Precedence**

## **SELECT ename, sal, 12 \* sal + 100 FROM emp ;**

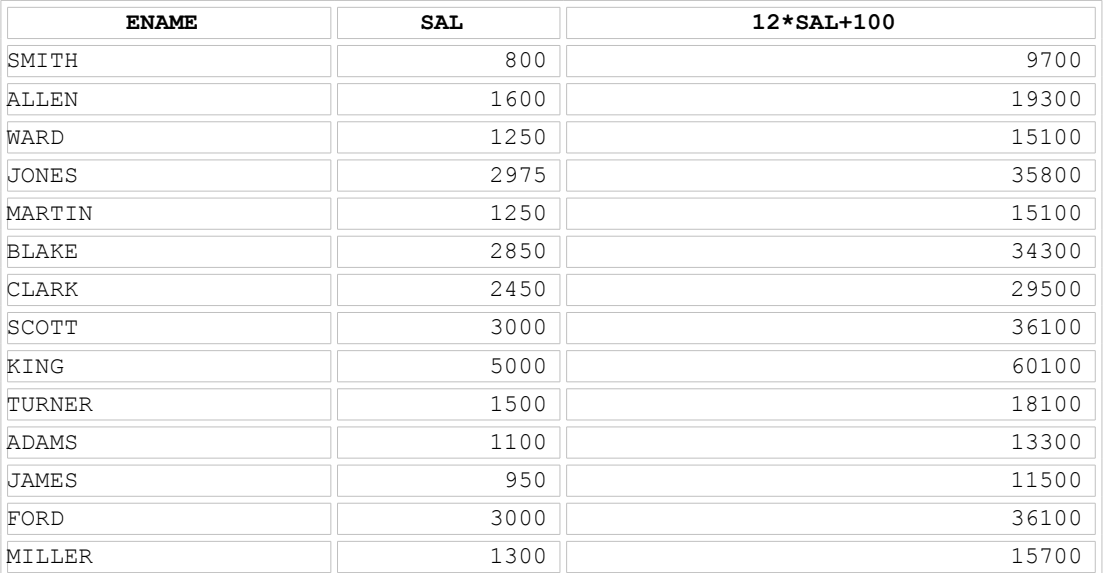

14 rows selected.

#### **Operator Precedence (continued)**

The example on the slide displays the name, salary, and annual compensation of employs It calculates the annual compensation as 12 multiplied by the monthly salary, plus a one-time bonus of \$ 100 Notice that multiplication is performed before addition.

**Note:** Use parentheses to reinforce the standard order of precedence and to improve clarity . For example, the expression above can be written as  $(12*sal)+100$  with no change in the result.

# **Using Paranthesis**

## **SELECT ename, sal, 12 \* (sal + 100) FROM emp;**

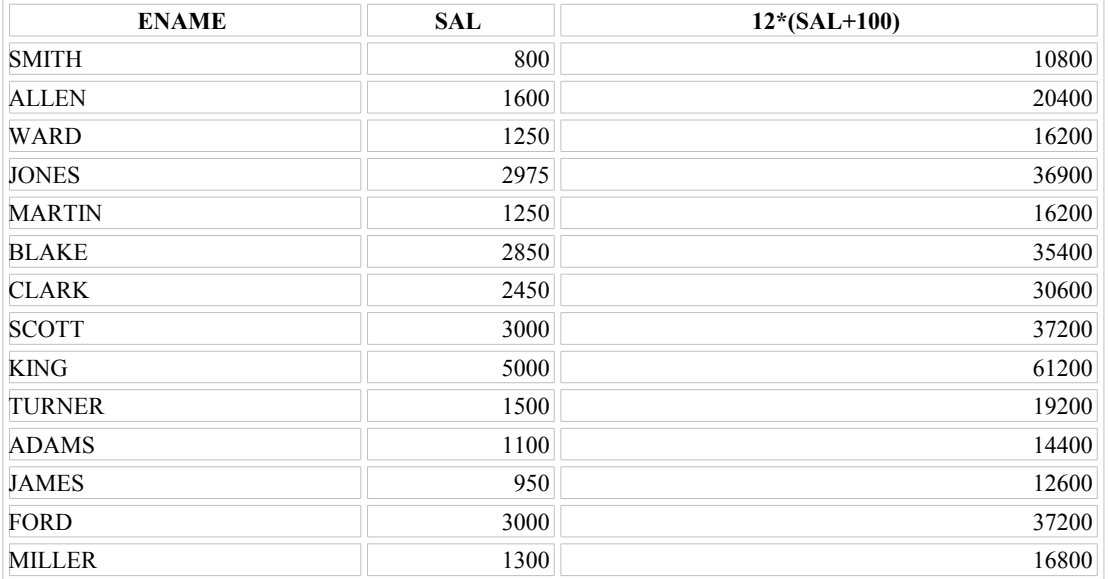

14 rows selected.

#### **Using Parentheses**

You can override the rules of precedence by using *parentheses* to specify the order in which operators are executed.

The example on the slide displays the name, salary, and annual compensation of employees. It calculates the annual compensation as monthly salary plus a monthly bonus of \$100. multiplied by 12. Because of the parentheses, addition takes priority over multiplication.

## **Defining a Null Value**

•A null is a value that is unavailable, unassigned, unknown, or inapplicable. •A null is not the same as zero or a blank space.

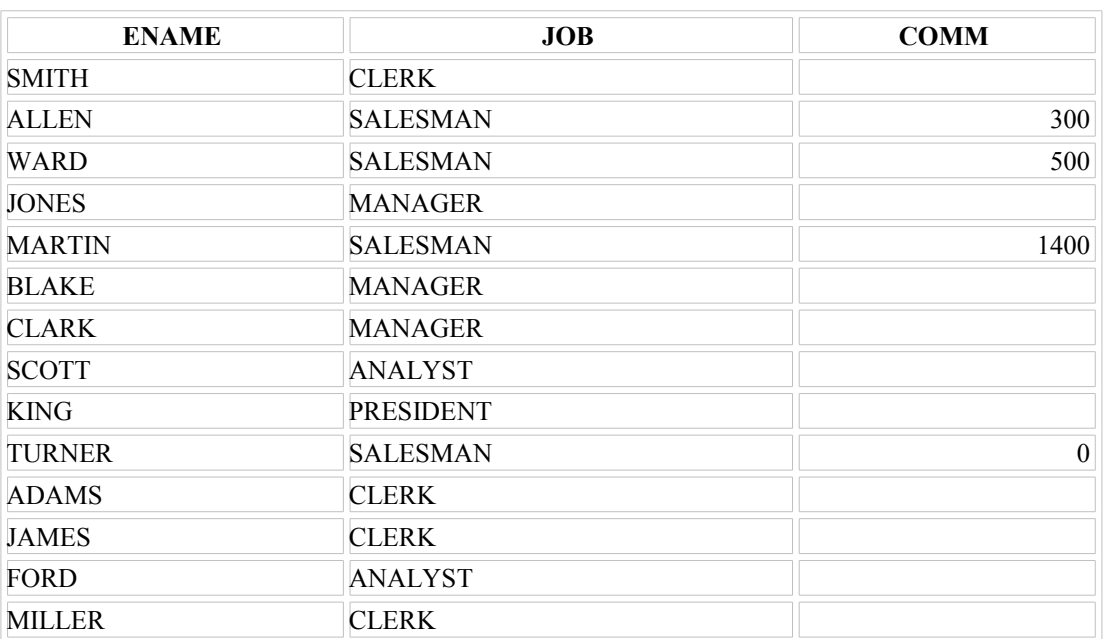

## **SELECT ename, job, comm FROM emp**

14 rows selected.

**Null Values** If a row lacks the data value for a particular column, that value is said to be *mill,* or to contain null.

A null value is a value that is unavailable, unassigned. unknown, or inapplicable. A null value is not the same as zero or a space. Zero is a number, and a space is a character.

Columns of any datatype can contain null values, unless the column was defined as NOTNULL or as PRIMARY KEY when the column was created.

In the COMM column in the EMP table, you notice that only a SALESMAN can earn commission. Other employees are not entitled to earn commission. A null value represents that fact. Turner, who is a salesman, does not earn any commission. Notice that his commission is zero and not null.

## **Null Values in Arithmetic Expressions**

**Arithmetic expressions containing a null value evaluate to null.**

SELECT ename,  $12 *$  sal + comm FROM emp WHERE ename ='KING' **ENAME 12\*SAL+COMM** 

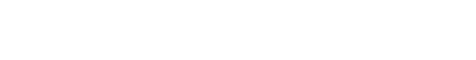

KING

#### Null **Values** (continued)

If any column value in an arithmetic expression is null, the result is null. For example, if you attempt to perform division with zero, you get an error. However, if you divide a number by null, the result is a null or unknown.

In the example on the slide, employee KING is not in SALESMAN and docs not get any commission. Because the COMM column in the arithmetic expression is null, the result is null.

For more information, see *Oracle Server SOL Reference.* Release 8, "Elements of SQL."

# **Defining a Column Alias**

- Renames a column heading
- Is useful with calculations
- Immediately follows column name; optional AS keyword between column name and alias
- Requires double quotation marks if it contains
	- spaces or special characters or is case sensitive

### **Column Aliases**

When displaying the result of a query.  $SQL*Plus normal!$  uses the name of the selected column as the column heading. In many cases, this heading may not be descriptive and hence is difficult to understand. You can change a column heading by using a column alias.

Specify the alias after the column in the SELECT list using a space as a separator. By default, alias headings appear in uppercase. If the alias contains spaces, special characters (such as # or \$), or is case sensitive, enclose the alias in double quotation marks ("").

# Using Column Aliases

## **SELECT ename AS Ad , sal Maaş FROM emp;**

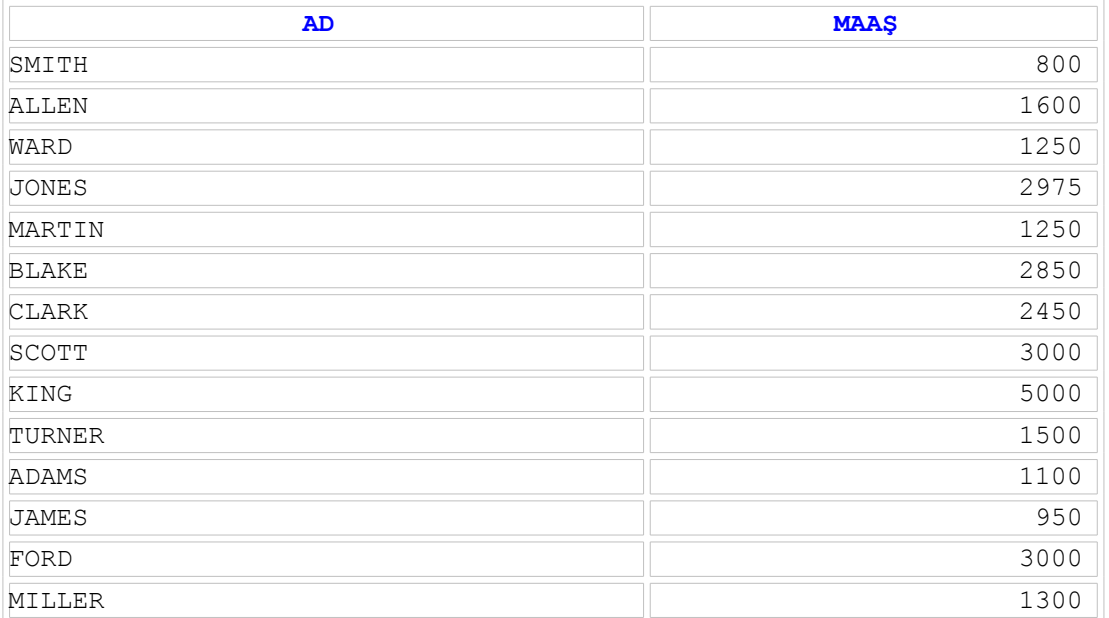

14 rows selected.

## **Column Aliases (continued)**

The first example displays the name and the monthly salary of all the employees. Notice mat the optional AS keyword has been used before the column alias name. The result of the query would be the same whether the AS keyword is used or not. Also notice that the SQL statement has the column aliases, name and salary, in lowercase, whereas the result of the query displays the column headings in uppercase. As mentioned in die last slide, column headings appear in uppercase by default.

The second example displays the name and annual salary of all the employees. Because Annual Salary contains spaces, it has been enclosed in double quotation marks. Notice that the column heading in the output is exactly the same as the column alias.

## **Column Aliases (continued)**

The second example displays the name and annual salary of all the employees. Because Annual Salary contains spaces, it has been enclosed in double quotation marks. Notice that the column heading in the output is exactly the same as the column alias.

## **SELECT ename AS "Ad" , sal "Maaş " FROM emp;**

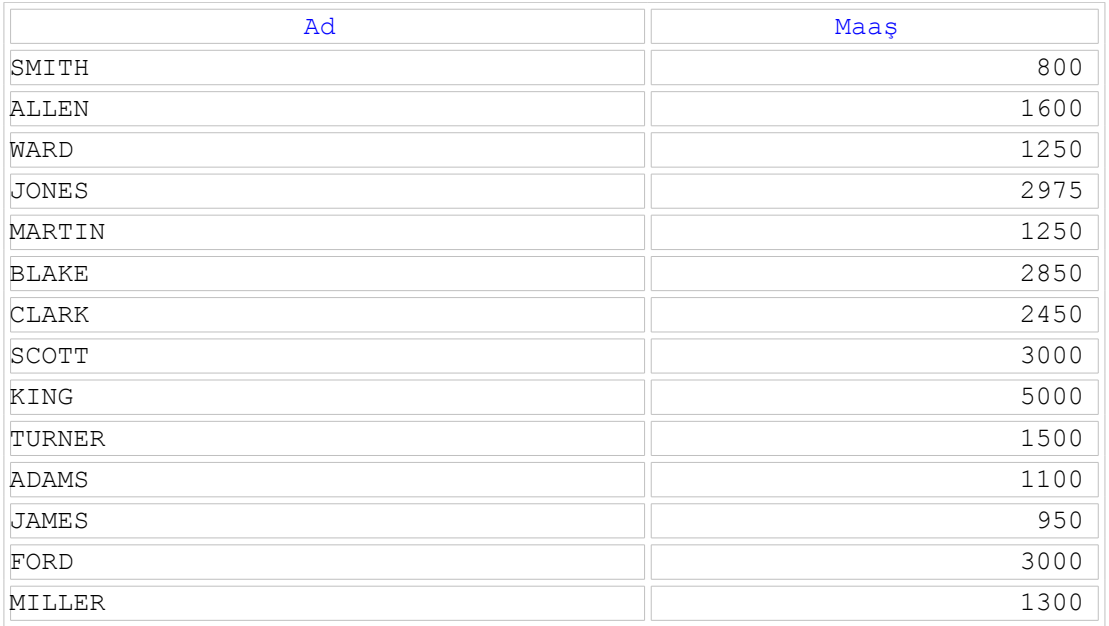

14 rows selected.

## **Column Aliases (continued)**

## **SELECT ename "Adı", sal \* 12 "Yıllık Ücret" FROM emp ;**

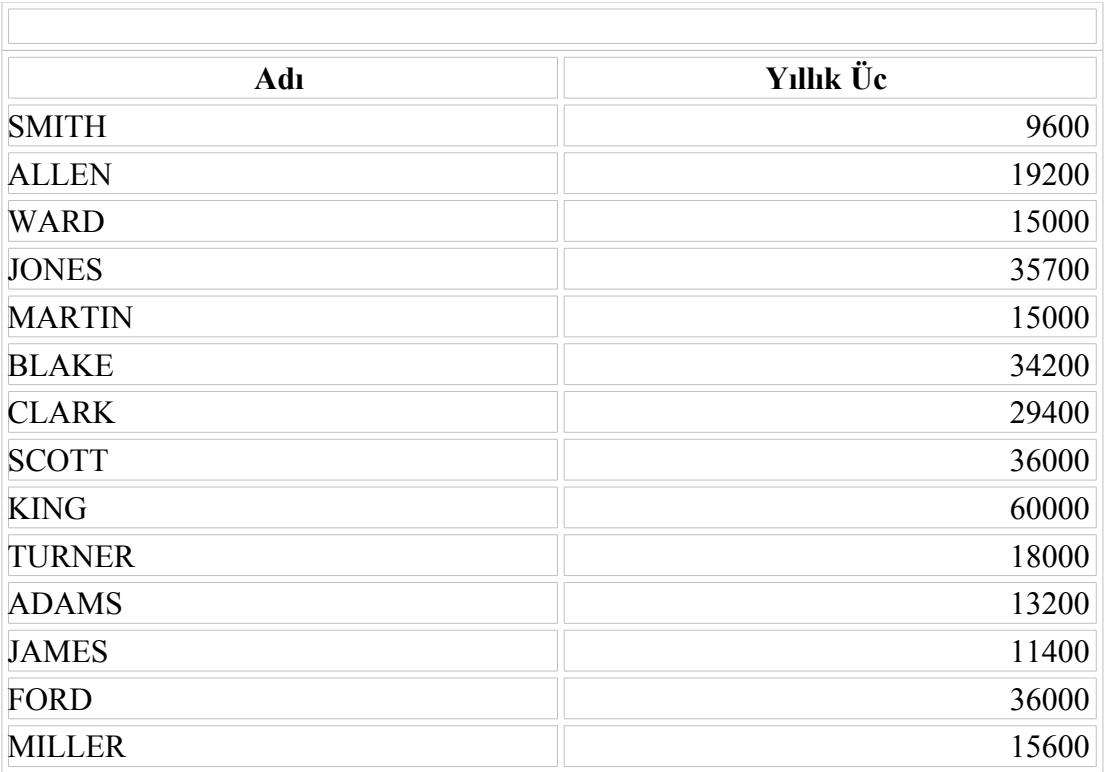

14 rows selected.

## **Concatenation Operator**

**Concatenates columns or character strings to other columns Is represented by two vertical bars ( || ) Creates a resultant column that is a character expression**

#### **Concatenation Operator**

You can link columns to other columns, arithmetic expressions, or constant values to create a character expression by using the concatenation operator  $(\|\)$  Columns on cither side of the operator are combined to make a single output column.

# **Using the Concatenation Operator**

SELECT ename || job AS "Employees"

FROM emp;

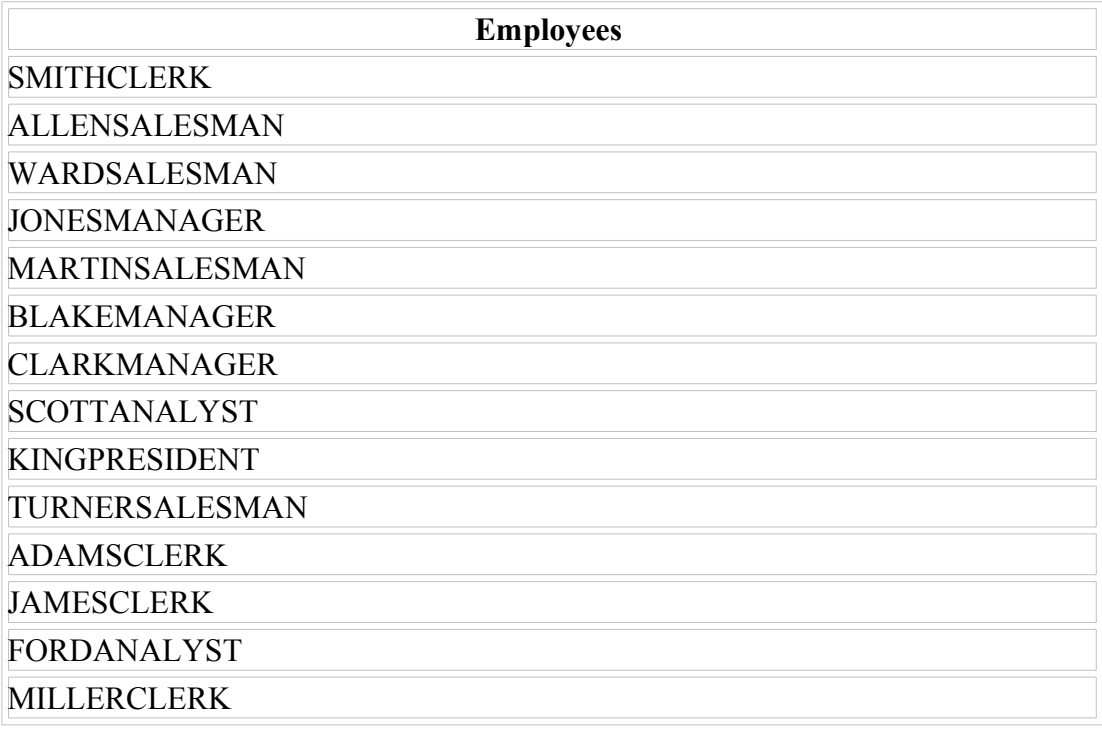

14 rows selected.

## **Concatenation Operator (continued)**

In the example. ENAME and JOB are concatenated, and they are given the alias Employees. Notice that the employee number and job are combined to make a single output column.

The AS keyword before the alias name makes the SELECT clause easier to read.

## **Literal Character Strings**

•**A literal is a character, expression, or number included in the SELECT list.**

•**Date and character literal values must be enclosed within single quotation marks.**

•**Each character string is output once for each row returned.**

### **Literal Character Strings**

A literal is any character, expression, or number included in die SELECT list that is not a column name or a column alias. It is printed for each row returned. Literal strings of free-format text can be included in the query result and are treated the same as a column in the SELECT list.

Date and character literals *must* be enclosed within single quotation marks ( ' ' ) ; number literals must not.

# **Using Literal Character Strings**

**SELECT ename || 'is a' || ' ' || job**

**AS "Employee Details"**

**FROM emp ;**

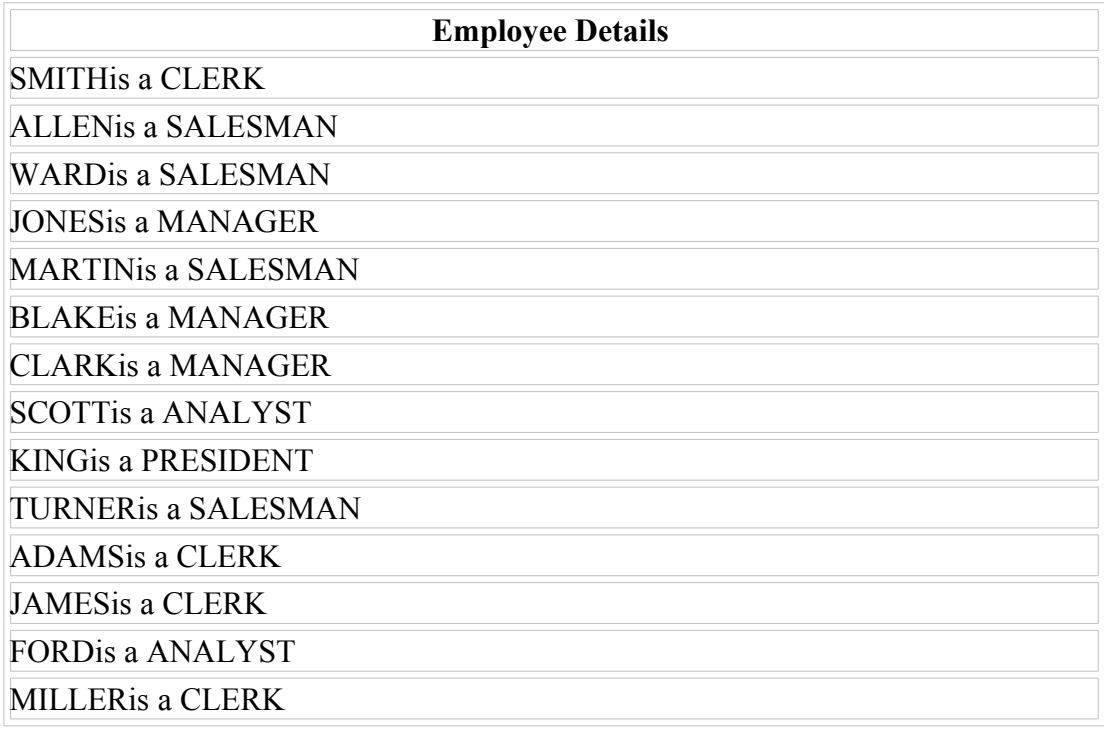

14 rows selected.

## **Literal** Character Strings (continued)

The example on the slide displays names and jobs of all employees. The column has the heading Employee Details Notice the spaces between the single quotation marks m the SELECT statement. The spaces improve the readability of the output

#### **Literal** Character Strings (continued)

In the following example, the name and salary for each employee is concatenated with a literal to give the returned rows more meaning.

# **SELECT ename || ' : ' || '1' || ' Aylık Ücret = ' || sal Aylık**

## **FROM emp ;**

 $\overline{\phantom{a}}$ 

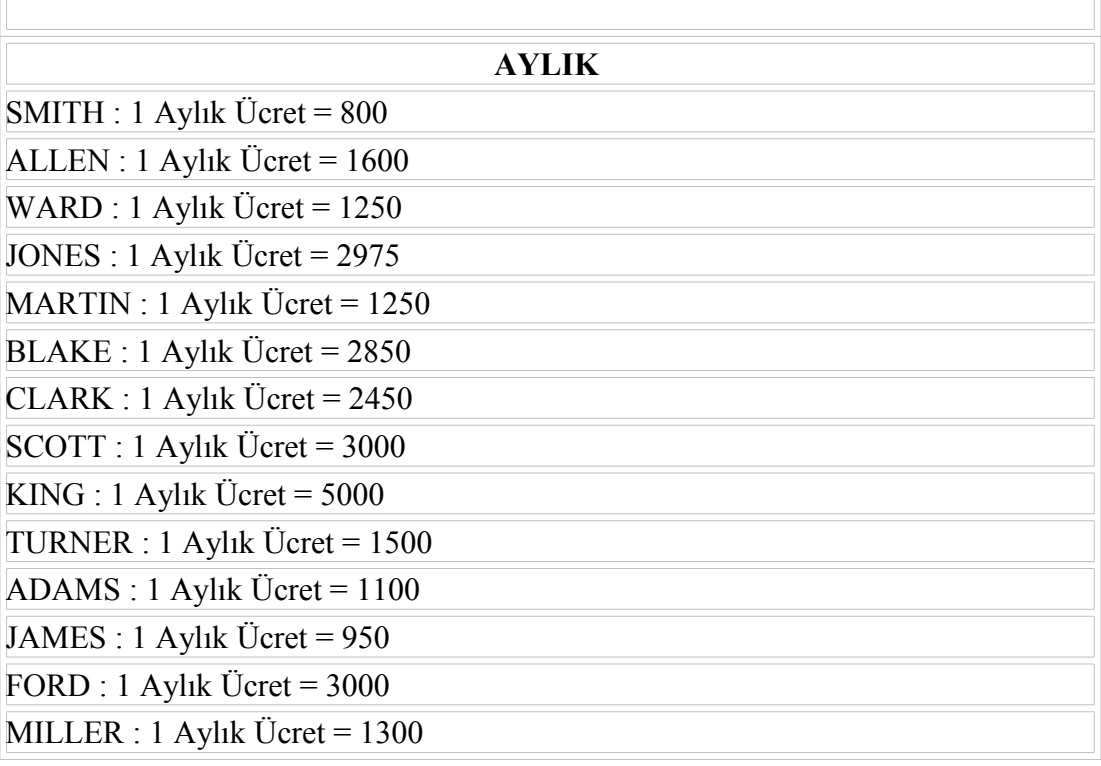

14 rows selected.

# **Duplicate Rows**

**The default display of queries is all rows, including duplicate rows.**

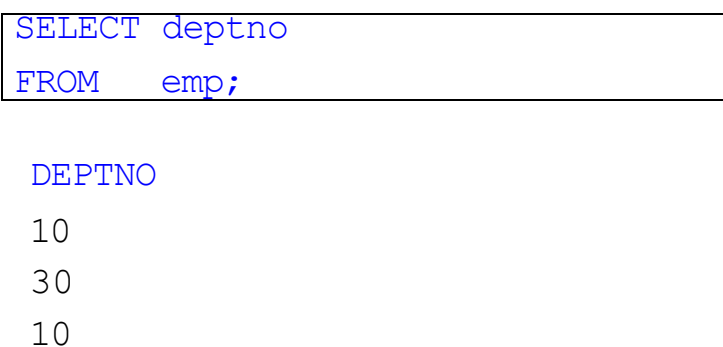

20 … 14 rows selected.

## Duplicate Rows

Unless you indicate otherwise. SQL\*Plus displays die results of a query without eliminating duplicate rows. The example on the slide displays all the department numbers from the EMP table. Notice that the department numbers are repeated.

## **Eliminating Duplicate Rows**

**Eliminate duplicate rows by using the DISTINCT keyword in the SELECT clause,**

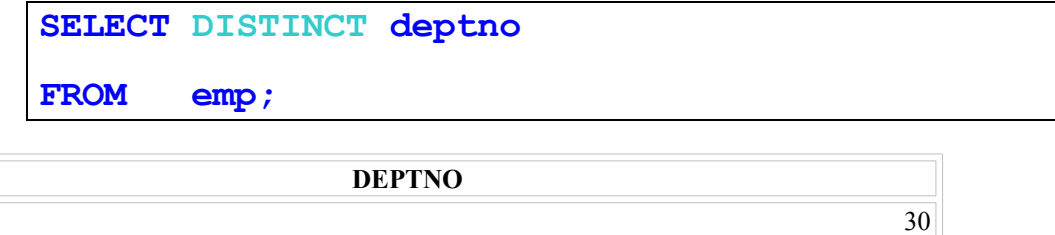

20 10

#### **Duplicate Rows (continued)**

To eliminate duplicate rows in the result, include the DISTINCT keyword m the SELECT clause immediately after the SELECT keyword. In the example on the slide, the EMP table actually contains fourteen rows but there are only three unique department numbers in the table.

You can specify multiple columns after the DISTINCT qualifier. The DISTINCT qualifier affects all the selected columns, and the result represents a distinct combination of the columns

```
SELECT DISTINCT deptno, job 
FROM emp;
```
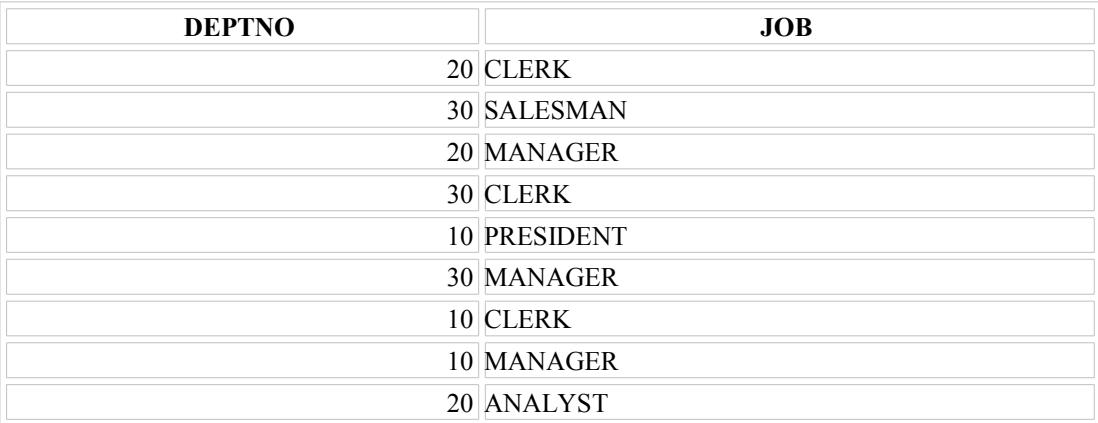

9 rows selected.

## **SQL and SQL\*Plus**

## **Interaction**

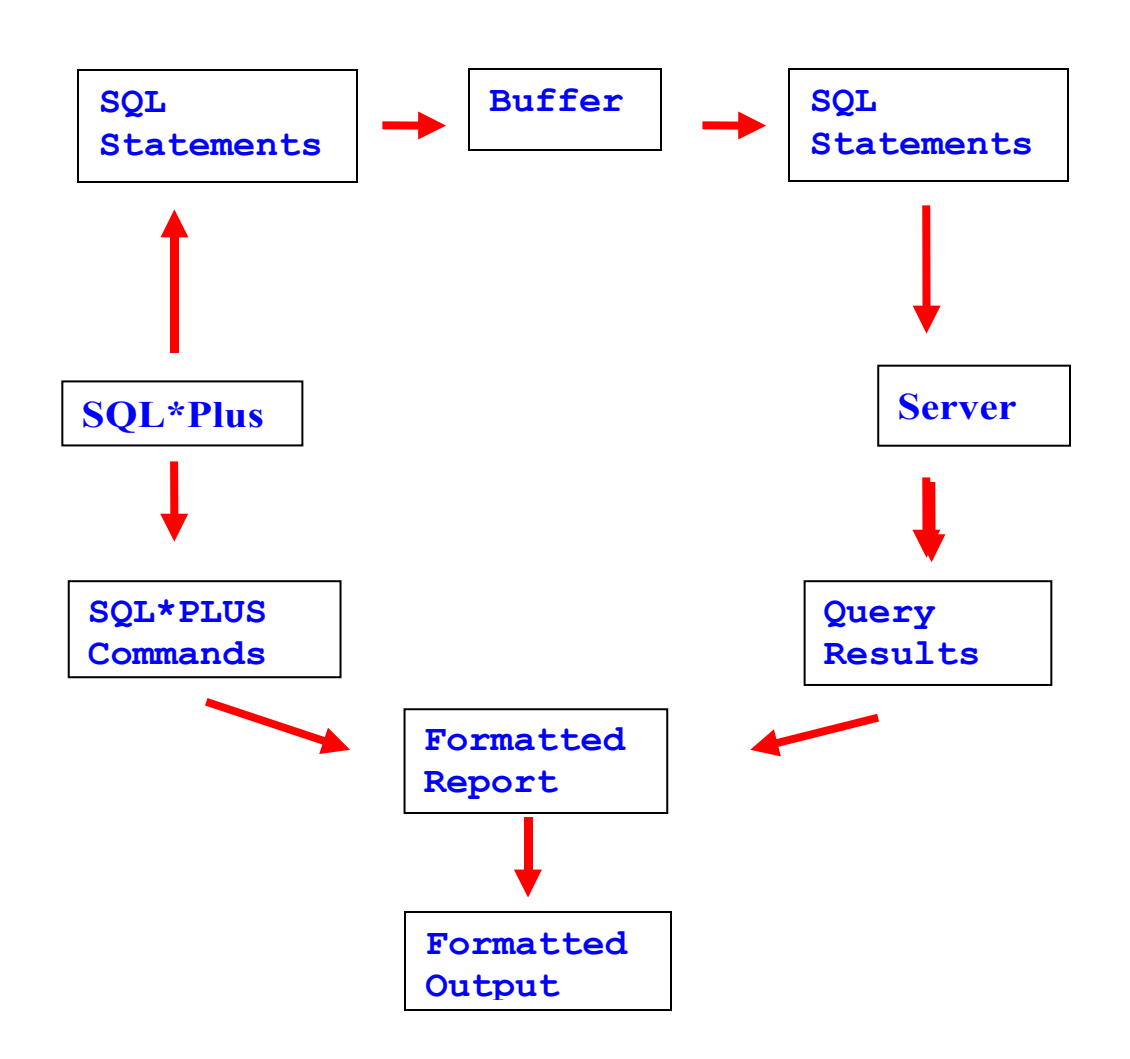

#### **SQL and SQL\*Plus**

*SOL* is a command language for communication with the Oracle Server from *any* tool or application. Oracle SQL contains many extensions. When you enter a SQL statement, it is stored in a part of memory called the *SOL buffer* and remains there until you enter a new statement.

*SOL\*Plus* is an Oracle tool that recognizes and submits SQL statements to the Oracle Server or for cxecution and contains its own command language.

## **Features of SQL**

- Can be used by a range of users, including those with little or no programming experience.
- Is a nonprocedural language.
- Reduces the amount of time required for creating and maintaining systems.
- Is an English-like language.

## Features of SQL'Plus

- Accepts ad hoc entry of statements
- Accepts SQL input from files
- Provides a line editor for modifying SQL statements
- Controls environmental settings
- Formats query results into a basic report.
- Accesses local and remote databases

# **SQL Statements Versus SQL\*Plus Commands**

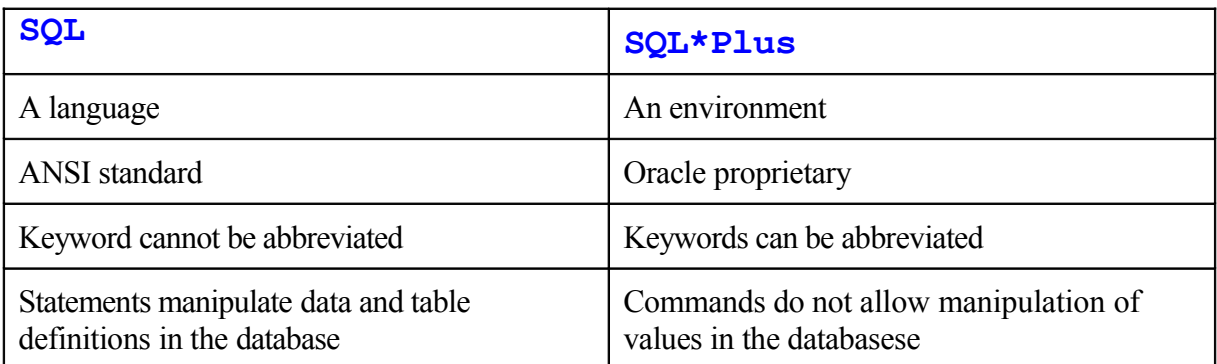

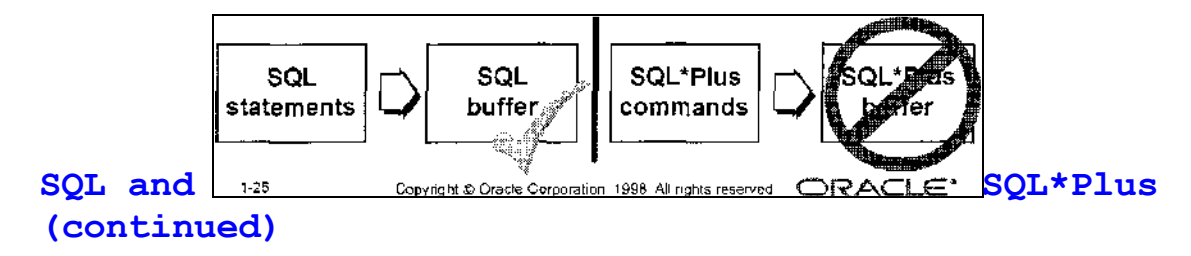

The following table compares SQL and SQL\*Plus:

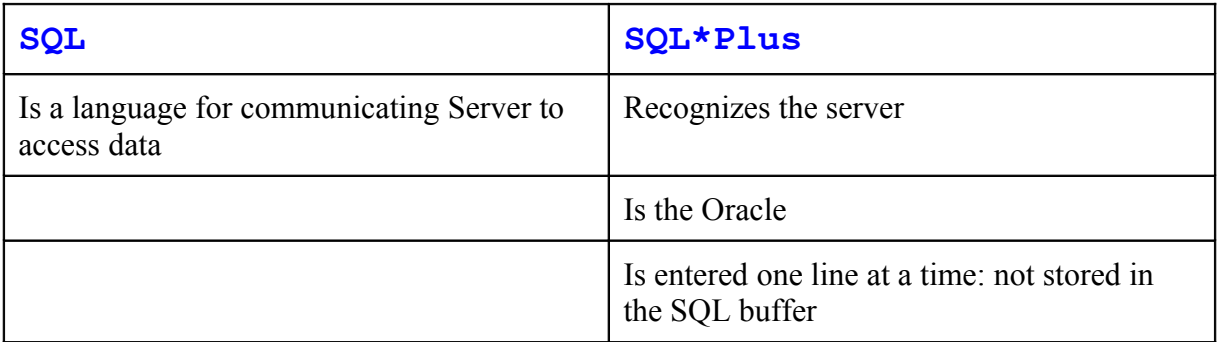

## **Overview of SQL\*Plus**

•**Log in to SQL\*Plus.**

•**Describe the table structure.**

•**Edit your SQL statement.**

•**Execute SQL from SQL\*Plus.**

•**Save SQL statements to files and append SQL statements to files.**

## •**Execute saved files.**

•**Load commands from file to buffer to edit.**

## **SQL'Plus**

SQL\*Plus is ail environment tn \\hich *you* can do the following:

Execute SQL statements to retrieve, modify, add. and remove data from the database Format, perform calculations on. store, and print query results in the form of reports Create script files to store SQL statements for repetitue use in the future

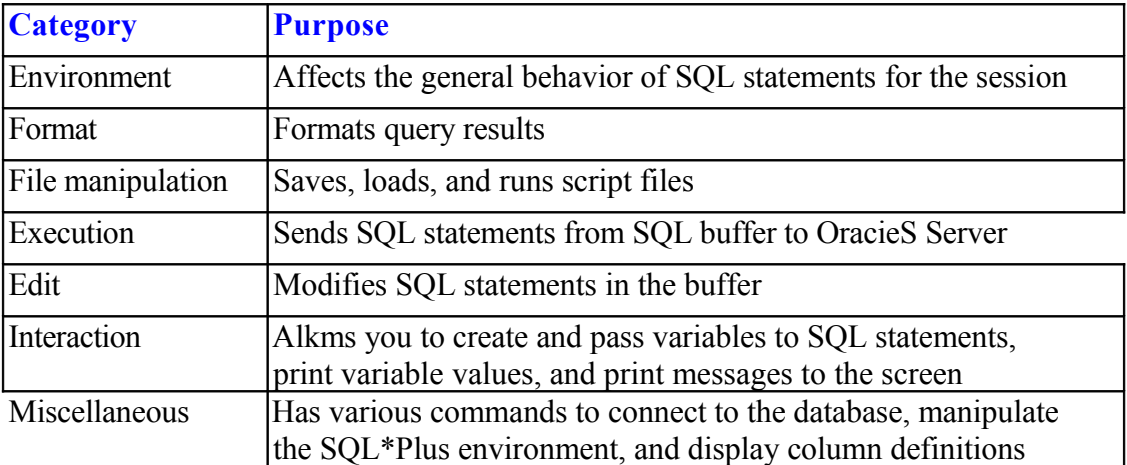

SQL\*Plus commands can be divided into the follouing main categories.

## **Displaying Table Structure**

**Use the SQL\*Plus DESCRIBE command to display the structure of a table.**

## DESC[RIBE] *tablename*

#### **Displaying** Table Structure

In SQL\*Plus, you can display The structure of a table using the DESCRIBE command. The result of the command is to see the column names and datatypes as well as whether a column *must* contain data.

#### In the syntax:

*tablename* is the name of any existing table, view, or synonym accessible to the user.

**DESC emp ;**

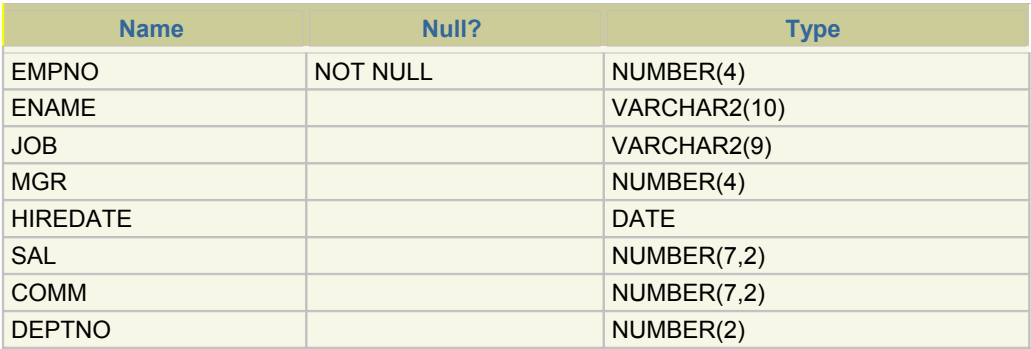

#### **DESC dept;**

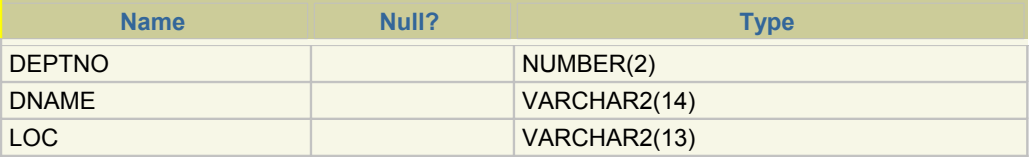

#### **DESC salgrade ;**

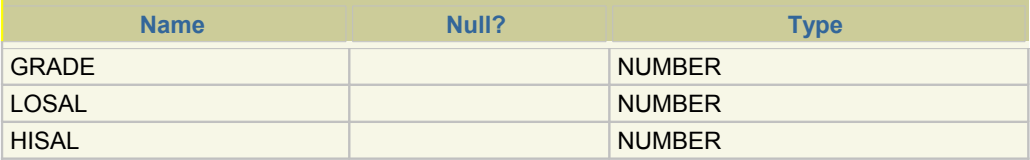

## **Displaying Table Structure**

## Displaying **Table** Structure (continued)

The example on the slide displays the information about the structure of the DEPT table. In the result:

*Null?* indicates whether a column *must* contain data: NOT NULL indicates that a column must contain data

**Type** displays the datatype for a column

The datatypes are described m the following table:

**Description**

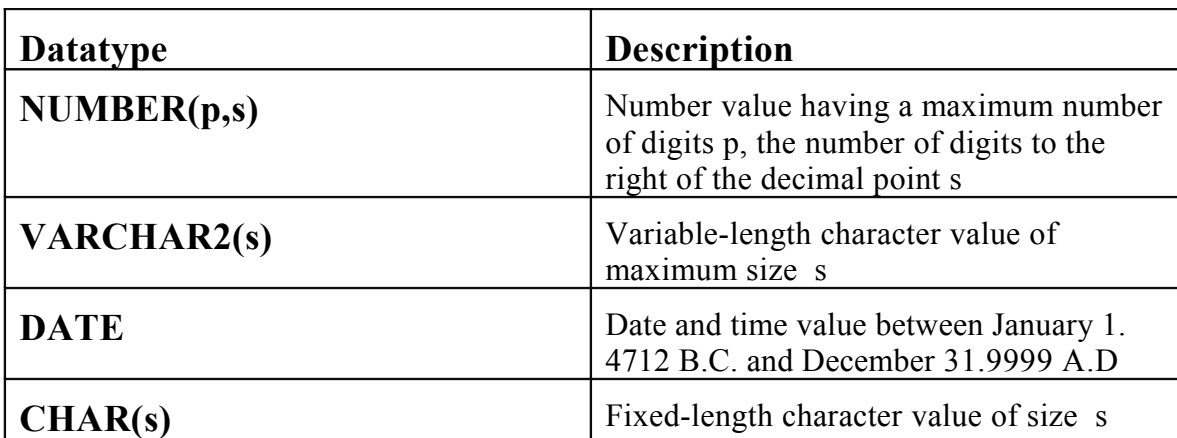

# **SQL\*Plus Editing Commands**

**A[PPEND]** *text*  **C[HANGE] /old /new C[HANGE] text CL[EAR] BUFF[ER] DEL DELn DEL m n**

### **SQL'Plus** Editing Commands

SQLTlus commands arc entered one line at a time and are not stored in the SQL buffer.

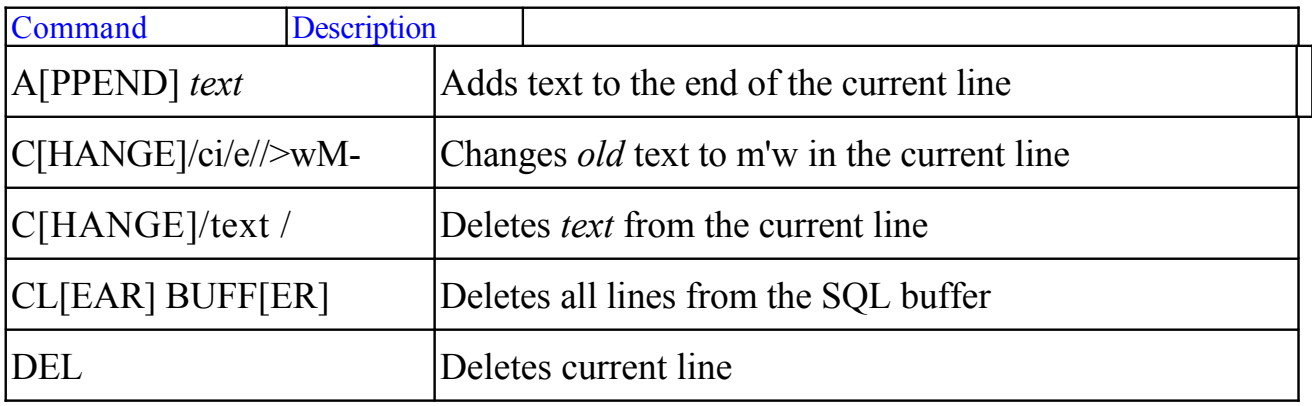

## **Guidelines**

If you press [Return] before completing a command. SQL\*Plus prompts you with a line number.

You terminate the SQL buffer by either entering one of the terminator characters (semicolon or slash) or pressing [Return] twice. You then see the SQL prompt.

Introduction to **Oracle: SQL and PL/SQL 1-30**

## **SQL\*Plus Editing Commands**

•**I[NPUT]** •**I[NPUT]** *text* •**L[IST]** •**L[IST]** *n* •**L[IST]** *m n* •**R[UN]** •*n* •*n text* •**0** *text*

### **SQL\*Plus Editing Commands (continued)**

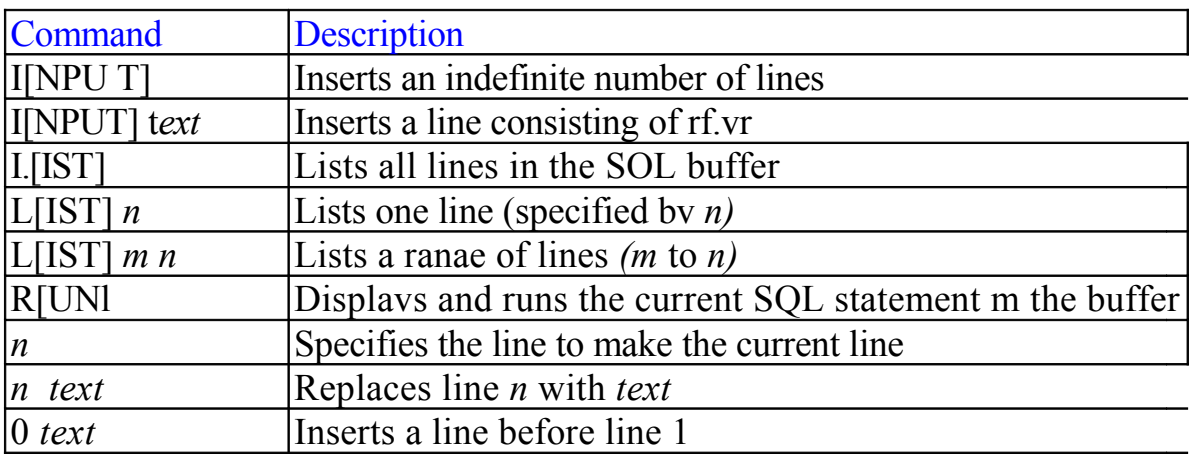

You can enter onh one SQL\*PIus command per SQL prompt. SQL\*Plus commands are not stored in the buffer To continue a SQL\*Plus command on the next line, end the current line with a hyphen (-).

## **SQL\*Plus File Commands**

**SAVE** *filename*  **GET** *filename*  **START** *filename @filename*  **EDIT** *filename*  **SPOOL** *filename*

#### **SQL\*Plus File** Commands

SQL statements communicate with the Oracle Server. SQL\*Plus commands control the environment, format query results, and manage files. You can use the commands identified in the following table

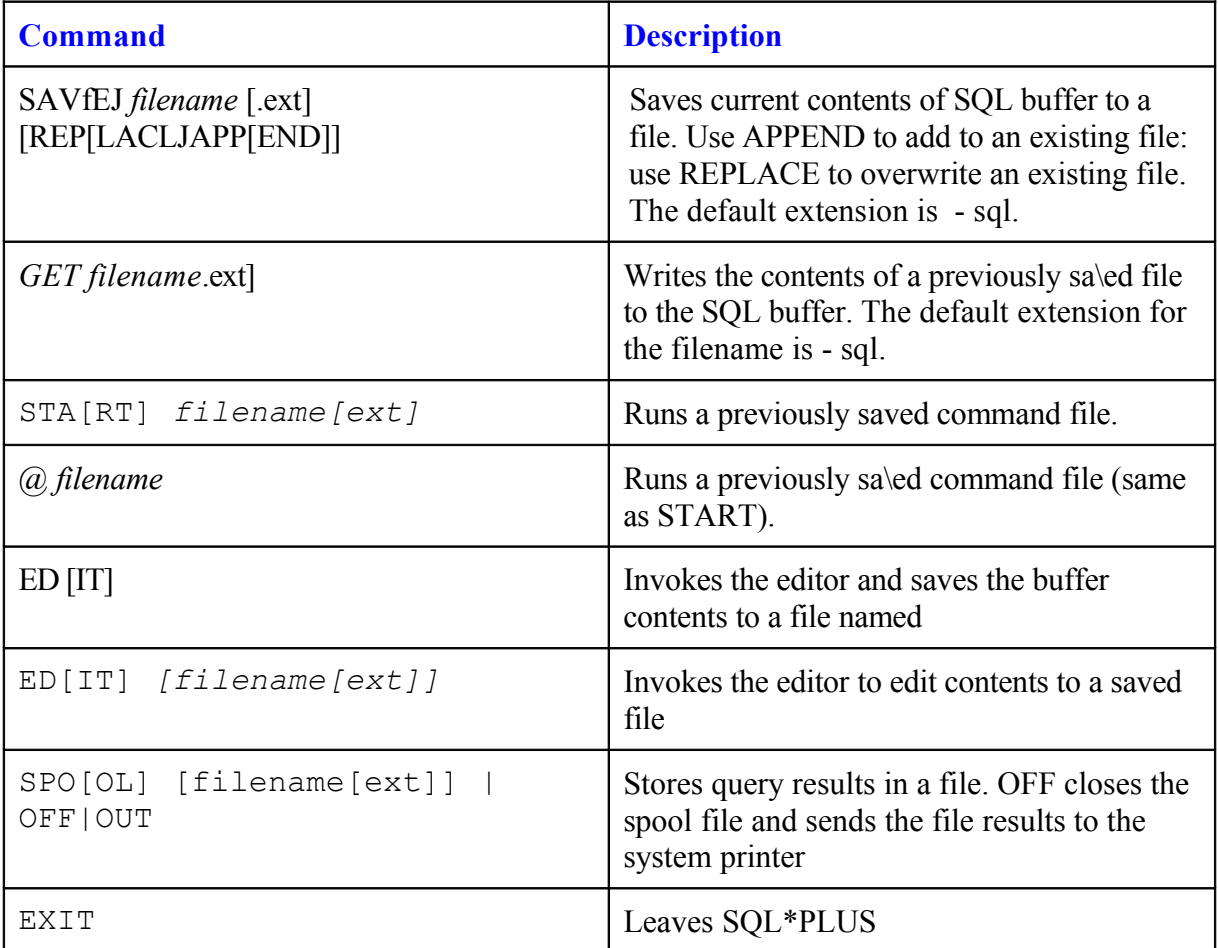

## **Summary**

SELECT [DISTINCT] {\*,column [alias] , . . . } FROM table/

**Use SQL\*Plus as an environment to:** •**Execute SQL statements** •**Edit SQL statements**

#### **SELECT** Statement

In this lesson, you have learned about retrieving data from a database table with the SELECT statement. The syntax is as follows:

SELECT [DISTINCT] { \*, column\_name [alias], ...}

FROM table\_name;

In this syntax, the roles of key words are:

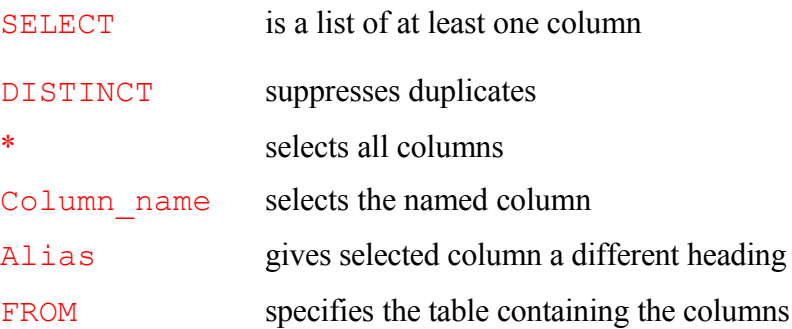

## **Practice Overview**

- **Selecting all data from different tables**
- **Describing the structure of tables**
- **Performing arithmetic calculations and specifying column names**
- **Using SQL\*Plus editor**

## Practice Overview

This is the first of many practices. The solutions (if you require them) can be found in Appendix A. Practices are intended to introduce all topics covered in the lesson. Questions 2-4 are paper-based.

In any practice, there may be *"if you have time"* or *"if you want extra challenge"* questions. Do these only if you have completed all other questions within the allocated time and would like a further challenge to your skills.

Take the practice slowly and precisely. You can experiment with saving and running command files. If you have any questions at any time, attract the instructor's attention.

## **Paper-Based Questions**

For questions 2-4 circle either True or False.

## **Practice 1**

1.Initiate a SQL\*Plus session using the user ID and password provided by the instructor.

2.SQL\*Plus commands access the database.

True/False

3.Will the SELECT statement execute successfully?

True/False

 SQL> SELECT ename, job, sal Salary FROM emp ;

## 4.Will the SELECT statement execute successfully?

True/False

 SQL> SELECT \* FROM salgrade

*5.* There are four coding errors in this statement. Can you identify them?

SQL> SELECT empno, ename Salary x 12 ANNUAL SALARY FROM emp;

6. Show the structure of the DEPT table. Select all data from the DEPT table.

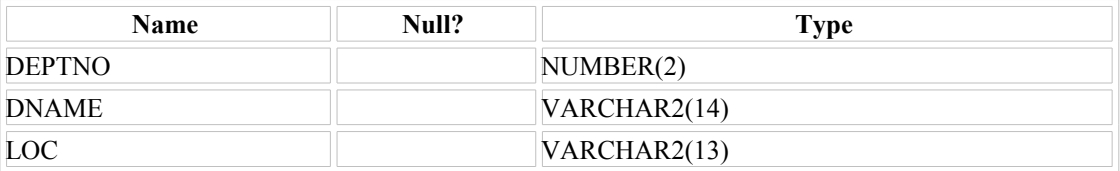

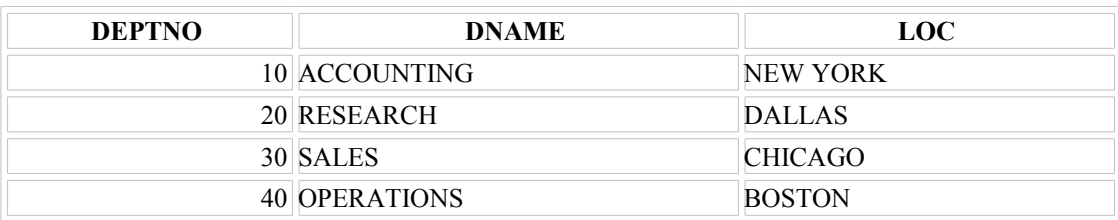

## **Practice 1 (continued)**

7. Show the structure of the EMP table. Create a query to display the name, job. hire date, and employee number for each employee, with employee number appearing first. Save your SQL statement to a file named *plq7.sql.*

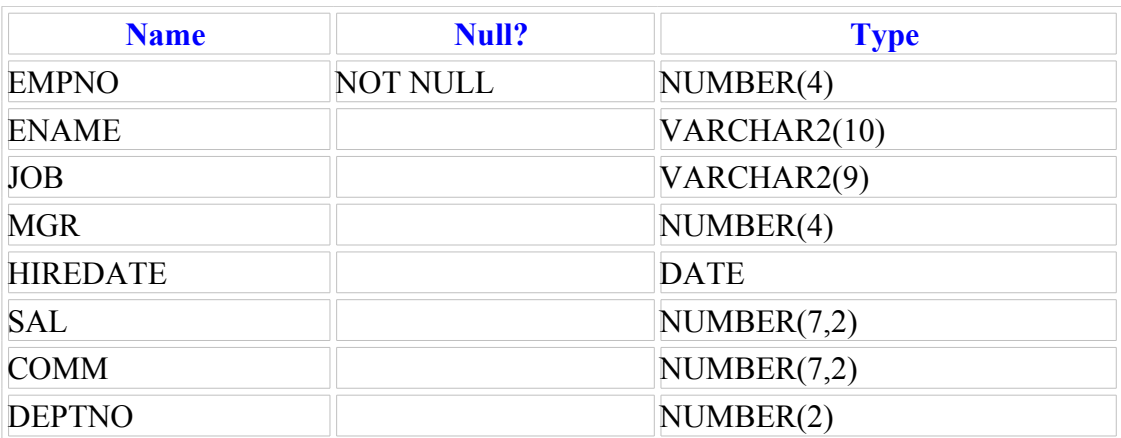

8. Run your query in the file plq7.sql.

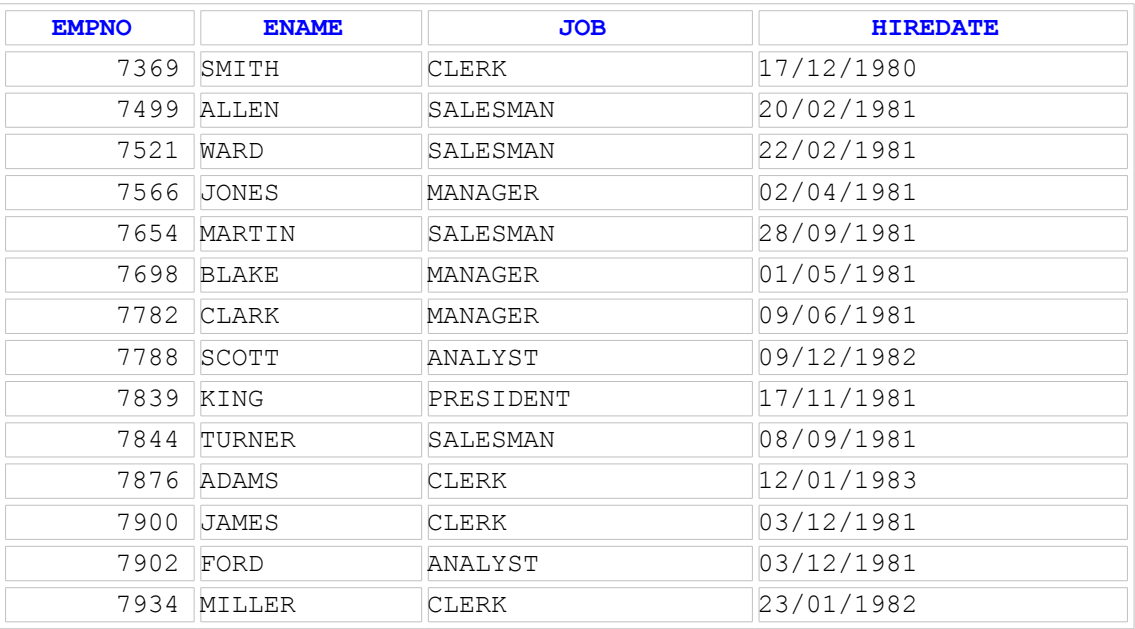

14 rows selected.

**Practice 1 (continued)**

9. Create a query to display unique jobs from the EMP table.

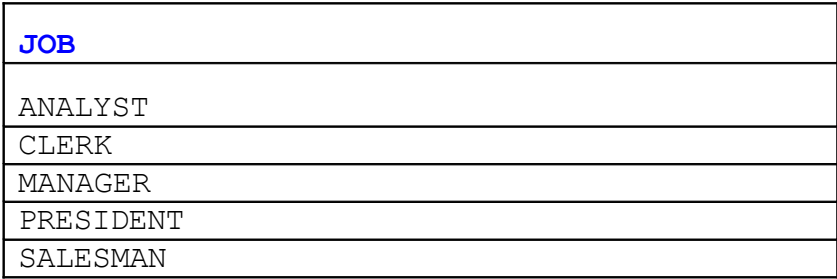

If you have time, complete the following exercises:

10. *Loadplc/7.sql* into the SQL buffer. Name the column headings Emp #, Employee, Job, and Hire Date, respectively. Rerun your query.

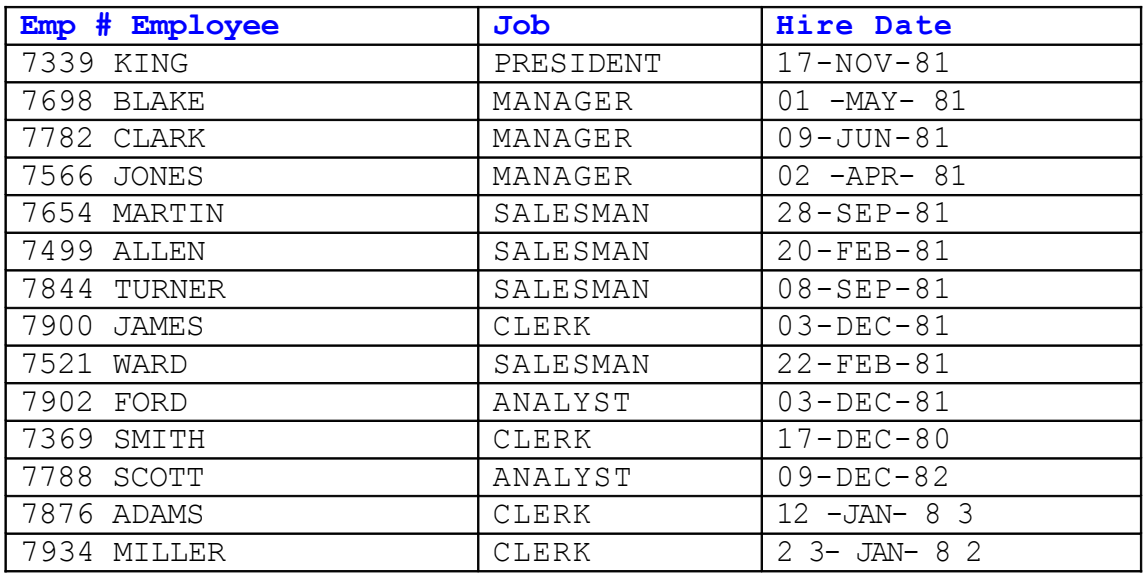

14 rows selected

#### **Practice 1 (continued)**

11. Display the name concatenated with the job. separated by a comma and space, and name the column Employee and Title.

Employee and Title

KING, PRESIDENT BLAKE, MANAGER CLARK, MANAGER JONES, MANAGER MARTIN, SALESMAN ALLEN, SALESMAN TURNER, SALESMAN JAMES, CLERK WARD, SALESMAN FORD, ANALYST SMITH, CLERK SCOTT, ANALYST ADAMS, CLERK-MILLER, CLERK 14 rows selected.

If you want extra challenge, complete the following exercise:

12. Create a query to display all the data from the EMP table. Separate each column *by* a comma. Name the column THE OUTPUT.

#### THE OUTPUT

7339,KING,PRESIDENT, ,17-NOV-81,5000, , 10 7693,BLAKE,MANAGER,7839,01-MAY-31, 2350, ,30 7732,CLARK,MANAGER,7339,09-JUN-31, 2450, , 10 7566,JONES, MANAGER,7339,02-APR-31, 2975, , 20 7654,MARTIN,SALESMAN,7698,28-SEP-81, 1250, 1400,30 7499,ALLEN,SALESMAN,7698,20-FEB-81, 1600,300,30 7344,TURNER, SALESMAN,7698,08-SEP-81, 1500, 0,30 7900,JAMES,CLERK,7698,03-DEC-81,950,,30 7521,WARD,SALESMAN,7698,22-FEB-81,1250, 500,30 7902,FORD,ANALYST,7566,03-DEC-81, 3000, , 20 7369,SMITH,CLERK,7902,17-DEC-80,800,,20 7788,SCOTT,ANALYST,7566,09-DEC-82,3000,,20